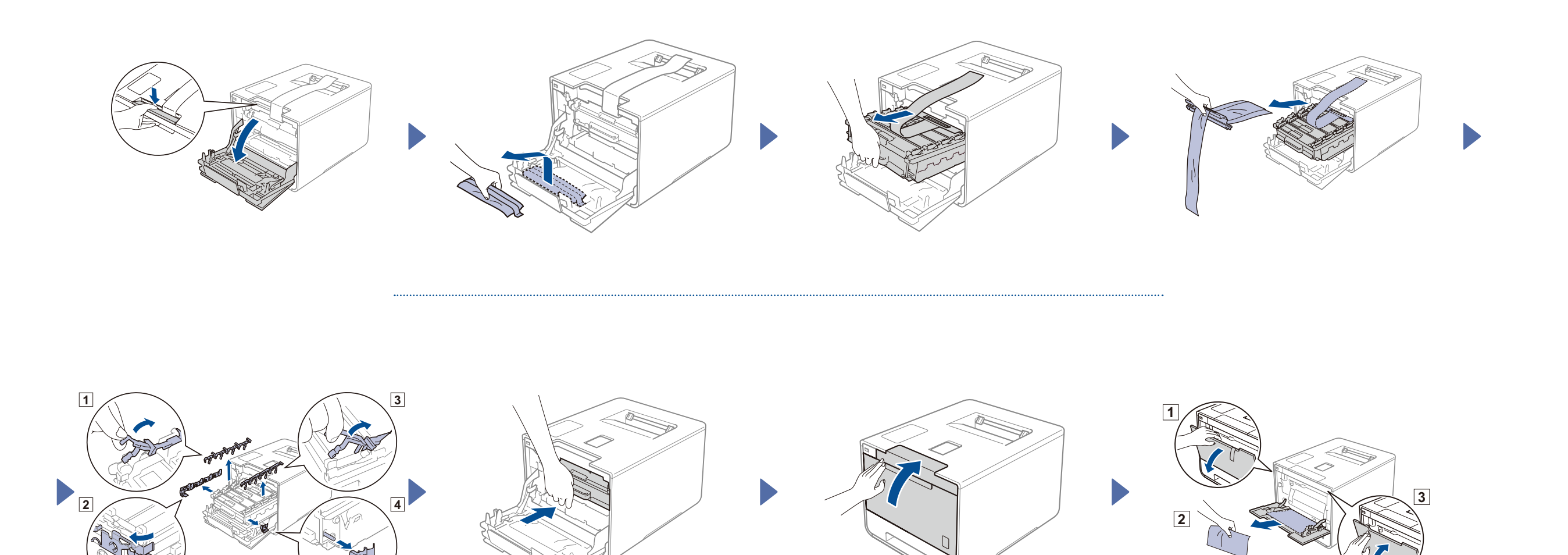

## Încărcați hârtie în tava de hârtie

#### Dezambalaţi aparatul şi verificaţi componentele

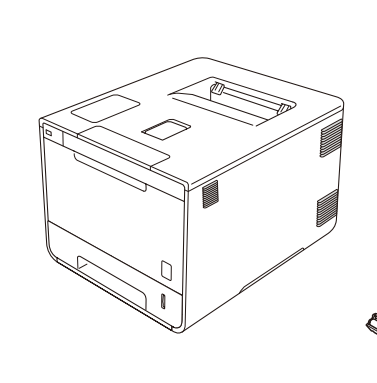

. . . . . . . . . . . . .

brother

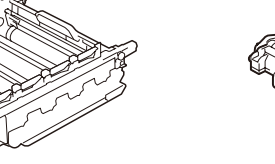

**Unitate de cilindru** (preinstalată)

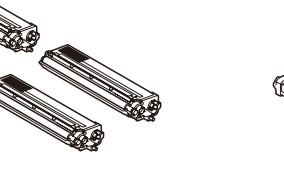

**Cartuşe de toner** (negru, cyan, magenta şi galben; preinstalate)

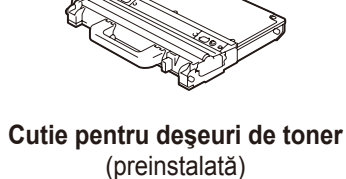

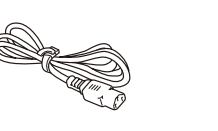

**Cablu de alimentare Ghid de instalare şi** 

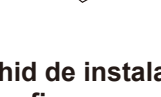

**configurare rapidă**

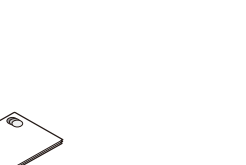

**Ghid de siguranţa produsului**

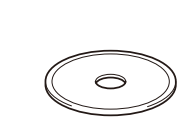

**Unitate de curea CD**

(preinstalată)

Pentru a instala corect produsul, citiţi mai întâi Ghidul de siguranţa produsului, apoi acest Ghid de instalare şi configurare rapidă.

#### **NOTĂ:**

- **1.** Apăsaţi > General Setup (Setare Gener.) > Local Language (Limba locală).
- **2.** Apăsaţi limba.
- **3.** De pe panoul tactil al aparatului, apăsați pe **.**
- Componentele incluse în cutie, precum şi conexiunea ştecărului AC pot varia în funcţie de ţara dumneavoastră.
- Ilustraţiile din acest Ghid de instalare şi configurare rapidă se bazează pe HL-L9200CDW.
- Trebuie să achiziţionaţi cablul corect de interfaţă pentru interfaţa pe care doriţi să o utilizaţi: **Cablu USB**

Recomandăm utilizarea unui cablu USB 2.0 (Tip A/B) cu o lungime de maximum 2 metri.

#### **Cablu de reţea**

Utilizaţi un cablu torsadat direct, de Categoria 5 (sau mai mare) pentru reţeaua Fast Ethernet 10BASE-T sau 100BASE-TX.

## Scoateți ambalajul în care este împachetat aparatul

3 Conectaţi cablul de alimentare şi porniţi aparatul

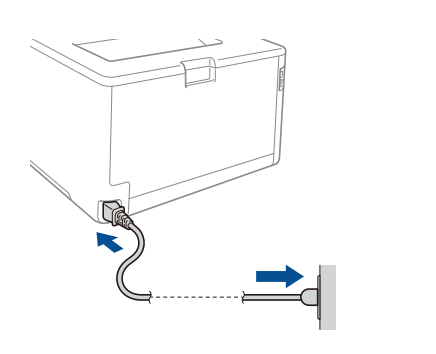

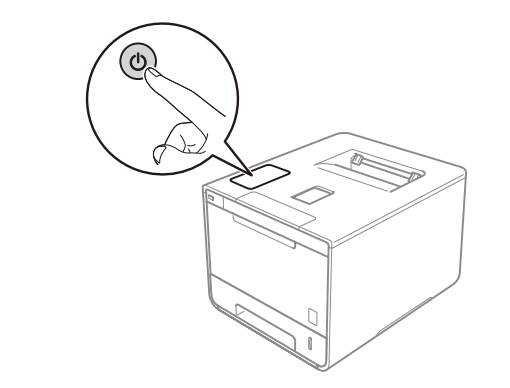

### 4 Selectați limba

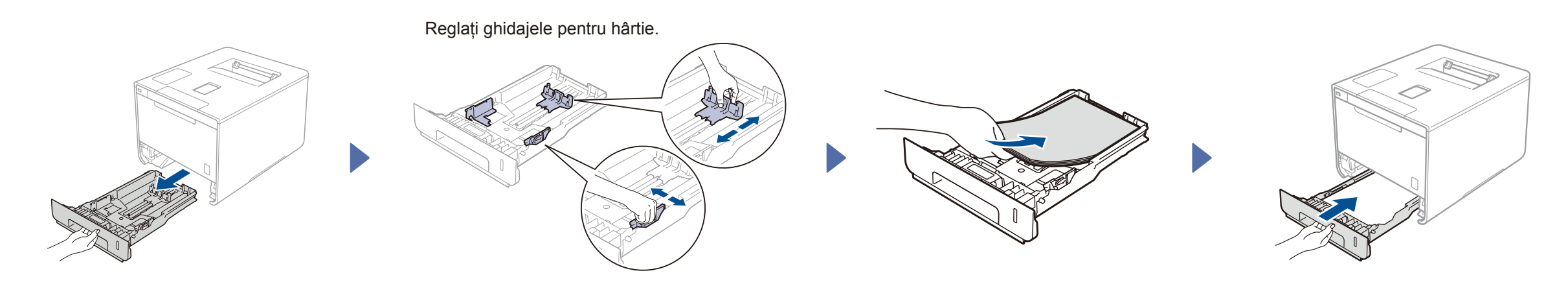

# Ghid de instalare şi configurare rapidă

**HL-L9200CDW / HL-L9200CDWT**

Cele mai recente manuale sunt disponibile în Brother Solutions Center: <http://solutions.brother.com/>

Nu toate modelele sunt disponibile în toate ţările.

Versiunea 0 ROM

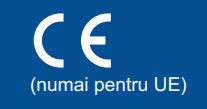

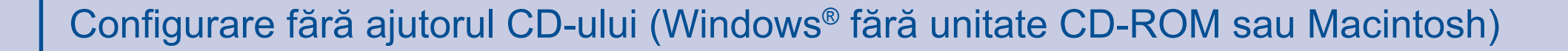

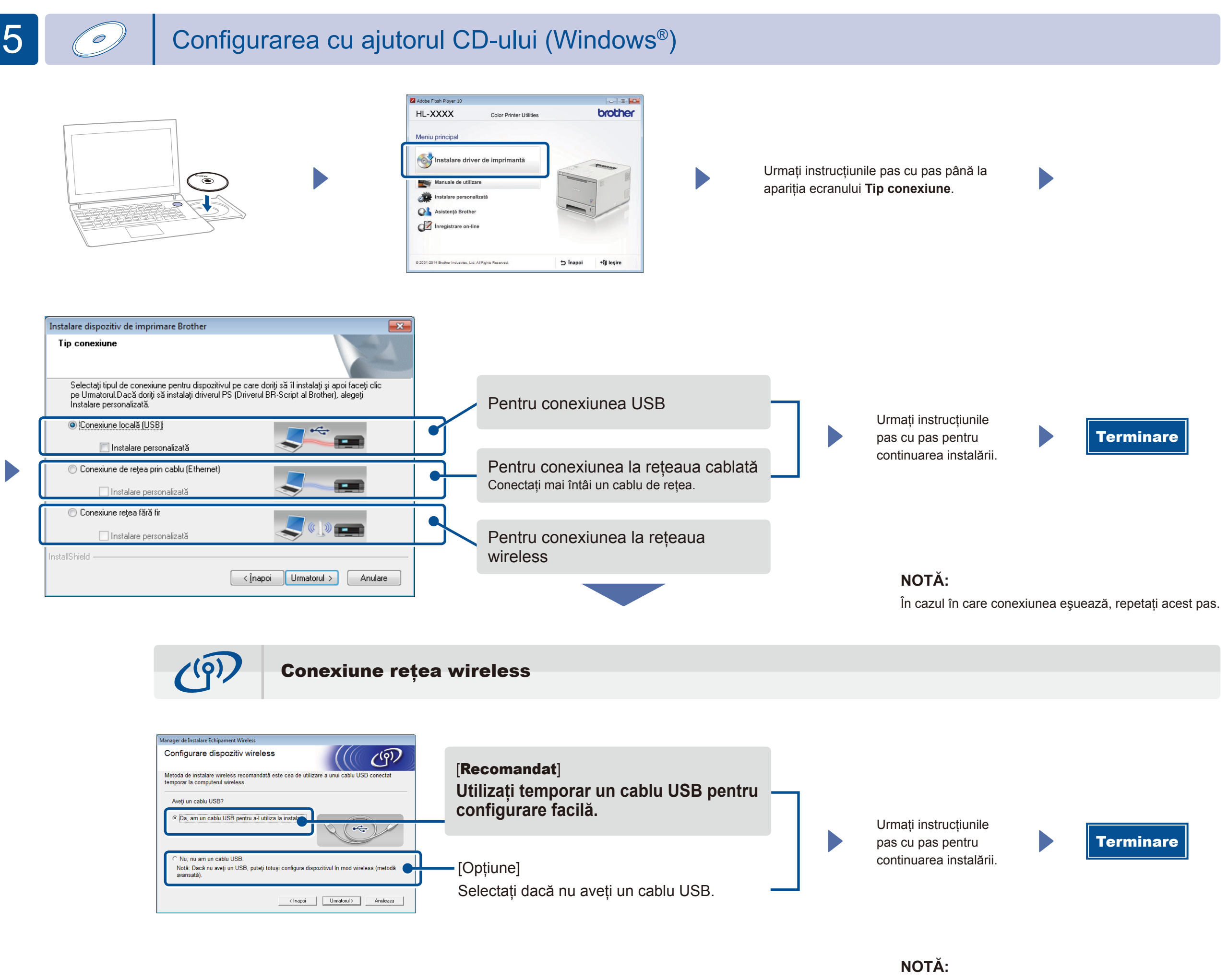

În cazul în care conexiunea eşuează, repetaţi acest pas.

2. Descărcați "Brother iPrint&Scan" pentru a începe să vă utilizați aparatul împreună cu dispozitivele mobile. <solutions.brother.com/ips>

Descărcaţi driverul complet şi pachetul software din Brother Solutions Center.

(Pentru Windows®)<solutions.brother.com/windows> (Pentru Macintosh) <solutions.brother.com/mac>

### Imprimaţi folosind dispozitivul mobil

Imprimați de pe dispozitivele mobile cu ajutorul aplicației noastre gratuite "Brother iPrint&Scan".

1. Conectați aparatul și routerul/punctul de acces LAN wireless de la ecranul tactil al aparatului.

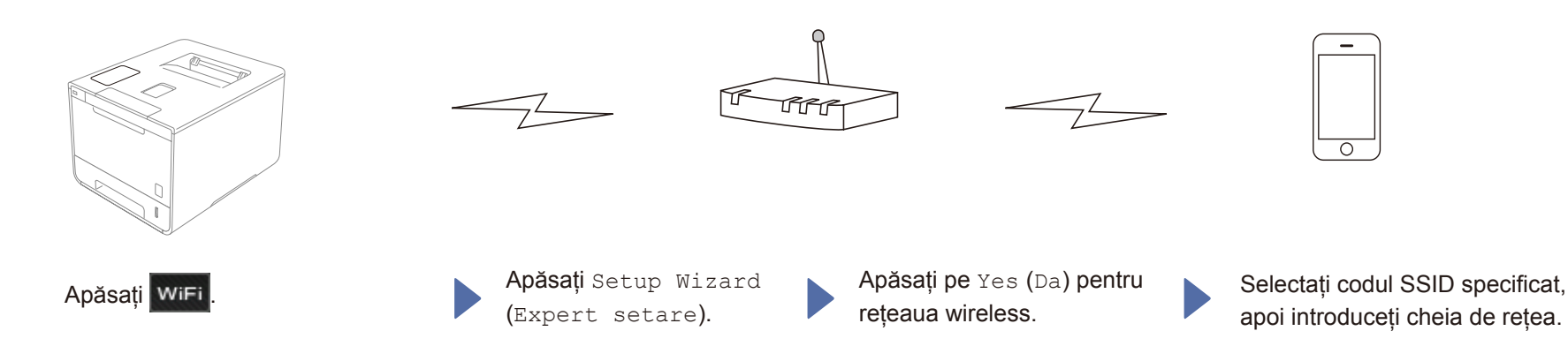

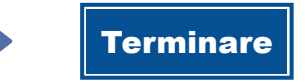